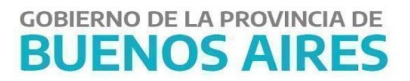

# **Instructivo de Bonos de Cancelación de Deuda para el acreedor**

## Introducción

Un Bono de Cancelación de Deuda es un instrumento que emite la Provincia de Buenos Aires para cumplir con las obligaciones a su cargo, sin desatender las situaciones prioritarias que también le competen, generando asimismo para los acreedores, un flujo financiero tendiente a dar continuidad a las actividades que les son específicas.

## Requisitos

Para acceder a la cancelación de obligaciones no financieras de la Provincia de Buenos Aires con el medio de pago Bonos se debe contar con los siguientes requisitos:

- Ser Proveedor o Contratista del Estado Provincial.
- Tener Órdenes de Pago pendientes de cancelación en la Tesorería General y/o en las Tesorerías Sectoriales de la Administración Pública Provincial.
- Tener una cuenta de acceso al Portal de Servicios de [Tesorería](https://sigafpba.tesoreria.gba.gov.ar/portal/Account/Login) General; si no posee una obtenerla con [Autorregistro.](https://sigafpba.tesoreria.gba.gov.ar/portal/Acreedor/AutoRegistro)
- Registrar en el Aplicativo BCD una cuenta de correo electrónico y un teléfono para recibir las notificaciones.
- Tener una cuenta bancaria disponible en el Banco de la Provincia de Buenos Aires.
- En el caso de solicitar la cancelación de una orden de pago por la cual tramita una obra, y de contar el proveedor o el organismo con el Certificado de Obra Negociable en su poder, deberá acercar el Certificado original a la Tesorería General - Mesa de entrada los días lunes, miércoles y viernes de 10hs a 13hs para la continuación del trámite.

# Pasos a seguir por el acreedor

#### **1. Ingreso de Solicitud de Bonos**

Ingresar al Portal de Servicios SIGAF TGP - Aplicativo BCD con usuario y contraseña. 1

Confirmar aquella/s Órdenes de Pago que desea cancelar con medio de pago Bonos. Previo a confirmar la solicitud, se deben validar o completar los siguientes datos:

- Teléfono.
- Correo Electrónico.
- Cuenta Bancaria en el Banco Provincia, en caso de contar con más de una cuenta, deberá seleccionar la que utilizará para esta operatoria de Bonos.
- Domicilio Legal.
- Datos del firmante habilitado para la suscripción del contrato de Bonos, según el tipo societario del acreedor. Adjuntar la documentación respaldatoria que acredite a dicho firmante:

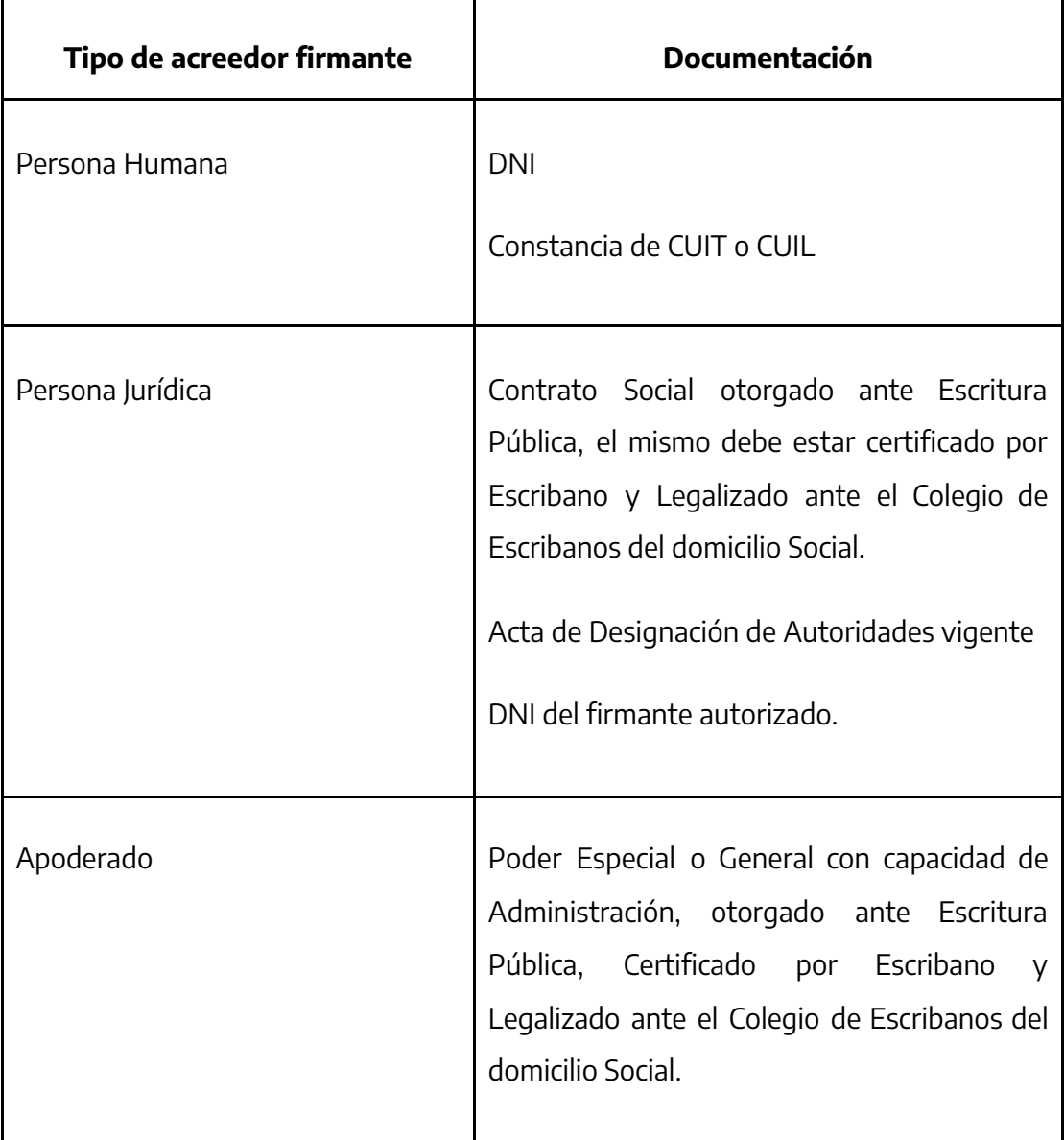

 $1$  En caso de no poseer clave y contraseña, ingresar a

https://www.tesoreria.gba.gov.ar/informacion-proveedores-y-contratistas.

#### **GOBIERNO DE LA PROVINCIA DE BUENOS AIRES**

DNI

Aclaración: es de vital importancia la validación de los datos detallados anteriormente, dado que serán los que se incorporen para la suscripción del contrato, al igual que el firmante declarado, que es la única persona que se habilitará para la suscripción.

Luego, en el Aplicativo, confirmar la Solicitud de Bonos.

Aclaración:

- Se generarán una o más "Solicitud de Bonos" dependiendo del Circuito de Pago de las Órdenes de Pago seleccionadas y el Organismo que va a gestionar la misma (Organismo Gestor).
- La cuenta comitente a titularidad del acreedor, relacionada a la operatoria de Bonos, será abierta por el Banco Provincia (sin costo) e informada en el Contrato de Suscripción.
- No se podrán generar solicitudes con Valor Nominal menor a lo establecido en la Normativa vigente<sup>2</sup>.

## **2. Verificación de la Solicitud de Bonos y Gestión de Turnos**

El Organismo Gestor procederá a analizar y verificar la Solicitud de Bonos.

El mismo se comunicará (a través del teléfono y/o mail declarado en el punto 1) con el acreedor para confirmar fecha, hora y domicilio al que debe concurrir el firmante declarado en la Solicitud de Bonos, para la firma del Contrato de Suscripción.

## **3. Firma del Contrato de Suscripción**

Se procederá a la firma ológrafa del contrato de suscripción entre el acreedor y la Provincia, en el Organismo correspondiente.

## **4. Colocación de Bonos y Cancelación de Deuda**

<sup>2</sup> Valor Nominal mínimo establecido en la RESO-2020-450-GDEBA-MHYFGP de \$50.000.

La Tesorería General de la Provincia procederá a colocar los Bonos, incluidos en el contrato suscripto, en la cuenta comitente del acreedor.

El acreedor podrá ver dicha colocación de bonos en su cuenta comitente. A su vez podrá consultar el estado de su trámite en el Aplicativo BCD en el Portal de Servicios de [Tesorería](https://sigafpba.tesoreria.gba.gov.ar/portal/Account/Login) [General](https://sigafpba.tesoreria.gba.gov.ar/portal/Account/Login).